# **jardin Documentation**

*Release 0.19.8*

**Emmanuel Turlay**

**Sep 10, 2021**

# **Contents**

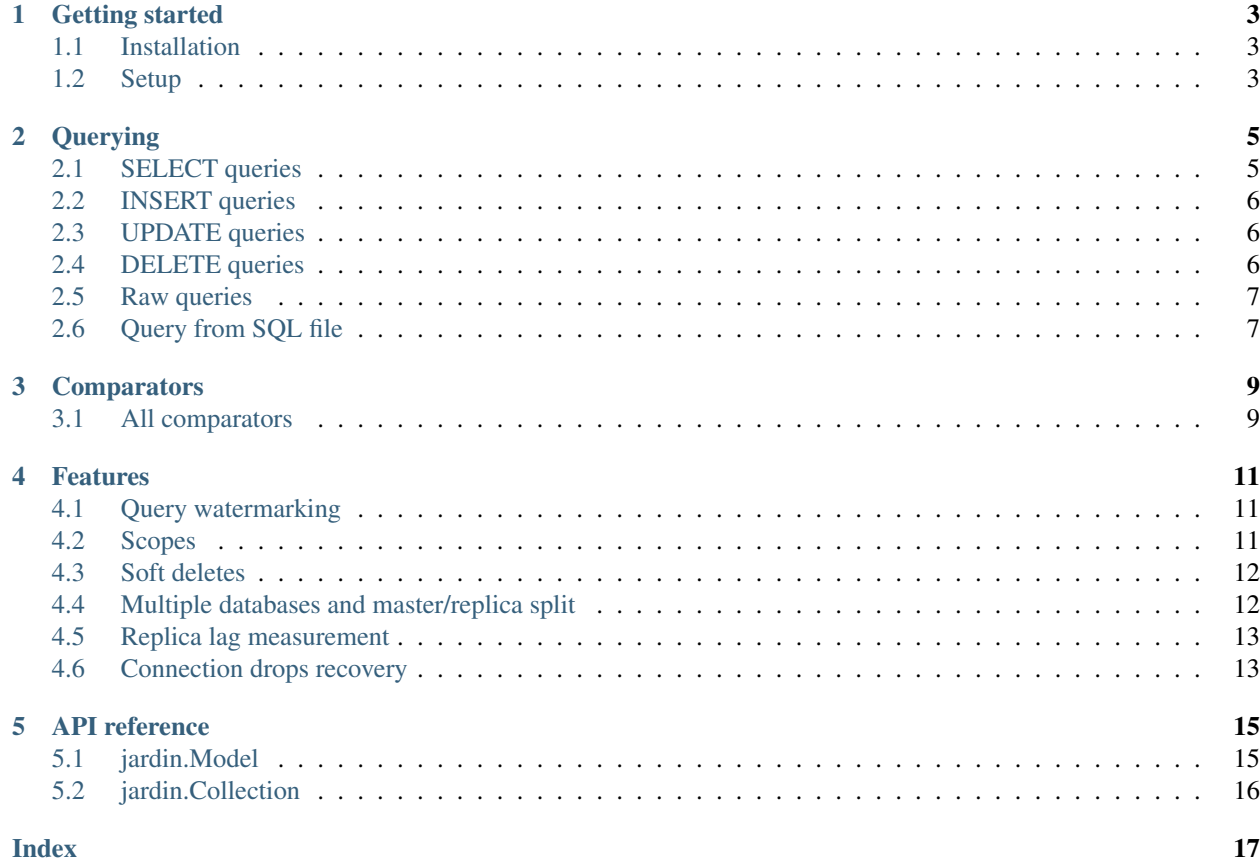

jardin *(noun, french)* – garden, yard, grove.

Jardin is a pandas. DataFrame-based ORM for Python applications.

### Getting started

### <span id="page-6-1"></span><span id="page-6-0"></span>**1.1 Installation**

\$ pip install jardin

or

```
$ echo 'jardin' >> requirements.txt
$ pip install -r requirements.txt
```
## <span id="page-6-2"></span>**1.2 Setup**

In your working directory (the root of your app), create a file named jardin\_conf.py:

```
# jardin_conf.py
DATABASES = {
  'my_master_database': 'https://username:password@master_database.url:port',
  'my_replica_database': 'https://username:password@replica_database.url:port'
}
LOG_LEVEL = logging.DEBUG
WATERMARK = 'My Great App'
```
You can also place this file anywhere you want and point to it with the environment variable JARDIN\_CONF.

If you'd like to balance the load among a few databases - especially among replica databases - you may give multiple database URLs, separated by whitespace:

```
# jardin_conf.py
DATABASES = {
 'my_replicas': 'https://user:pass@replica1.url:port https://user:pass@replica2.
˓→url:port'
}
# On first access, jardin randomly picks an URL from the list and maintains connection
# "stickiness" during the lifetime of the process. In a long-running process,
# application may ask jardin to switch to other connections on the list by
# calling 'jardin.reset_session()'.
```
Then, in your app, say you have a table called users:

```
# app.py
import jardin
class User(jardin.Model):
 db_names = {'master': 'my_master_database', 'replica': 'my_replica_database'}
```
In the console:

```
>>> from app import User
\rightarrow\rightarrow\rightarrow users = User. last (4)
# /* My Great App */ SELECT * FROM users ORDER BY u.created_at DESC LIMIT 4;
>>> users
id name email ...
0 John john@beatl.es ...
1 Paul paul@beatl.es ...
2 George george@beatl.es ...
3 Ringo ringo@beatl.es ...
```
The resulting object is a pandas dataframe:

```
>>> import pandas
>>> isinstance(users, pandas.DataFrame)
True
>>> isinstance(users, jardin.Collection)
True
```
## **Querying**

### <span id="page-8-1"></span><span id="page-8-0"></span>**2.1 SELECT queries**

Here is the basic syntax to select records from the database

```
>>> users = User.select(
             select=['id', 'name'],
             where={'email': 'paul@beatl.es'},
             order='id ASC',
              limit=1)
# SELECT u.id, u.name FROM users u WHERE u.email = 'paul@beatl.es' ORDER BY u.id ASC,
˓→LIMIT 1; /* My Great App */
>>> users
id name
1 Paul
```
#### **2.1.1 Arguments**

See *[API reference](#page-18-0)*.

#### where argument

Here are the different ways to feed a condition clause to a query.

- where  $=$  "name  $=$  'John'"
- where = {'name': 'John'}
- where =  $\{ 'id': (0, 3) \}$  selects where id is between 0 and 3
- where =  $\{ 'id': [0, 1, 2] \}$  selects where id is in the array
- where =  $[{'}id': (0, 10), 'insertument': 'drums'], [''created_at >$ %(created\_at)s", {'created\_at': '1963-03-22'}]]

For other operators than =, see *[Comparators](#page-12-0)*.

#### inner\_join, left\_join arguments

The simplest way to join another table is as follows

**>>>** User.select(inner\_join=["instruments i ON i.id = u.instrument\_id"])

If you have configured your models associations, see *[Features](#page-14-0)*, you can simply pass the class as argument:

```
>>> User.select(inner_join=[Instrument])
```
#### **2.1.2 Individual record selection**

You can also look-up a single record by id:

```
>>> User.find(1)
# SELECT * FROM users u WHERE u.id = 1 LIMIT 1;
User(id=1, name='Paul', email='paul@beatl.es', ...)
>>> User.find_by(values={'name': 'Paul'})
# SELECT * FROM users u WHERE u.name = 'Paul' LIMIT 1;
User(id=1, name='Paul', email='paul@beatl.es', ...)
```
Note that the returned object is a Record object which allows you to access attributes in those way:

```
>>> user['name']
Paul
>>> user.name
Paul
```
#### <span id="page-9-0"></span>**2.2 INSERT queries**

```
>>> user = User.insert(values={'name': 'Pete', 'email': 'pete@beatl.es'})
# INSERT INTO users (name, email) VALUES ('Pete', 'pete@beatl.es') RETURNING id;
# SELECT u.* FROM users WHERE u.id = 4;
>>> user
id name email
4 Pete pete@beatl.es
```
### <span id="page-9-1"></span>**2.3 UPDATE queries**

```
>>> users = User.update(values={'hair': 'long'}, where={'name': 'John'})
# UPDATE users u SET (u.hair) = ('long') WHERE u.name = 'John' RETURNING id;
# SELECT * FROM users u WHERE u.name = 'John';
```
#### <span id="page-9-2"></span>**2.4 DELETE queries**

```
>>> User.delete(where={'id': 1})
# DELETE FROM users u WHERE u.id = 1;
```
# <span id="page-10-0"></span>**2.5 Raw queries**

```
>>> jardin.query(sql='SELECT * FROM users WHERE id IN %(ids)s;', params={'ids': [1, 2,
\leftrightarrow 3]})
# SELECT * FROM users WHERE id IN (1, 2, 3);
```
# <span id="page-10-1"></span>**2.6 Query from SQL file**

**>>>** jardin.query(filename='path/to/file.sql', params={...})

The path is relative to the working directory (i.e. where your app was launched).

## **Comparators**

<span id="page-12-0"></span>The syntax where={'id': 123} works well for = conditions but breaks down for other operators. For that purpose, jardin offers comparators.

For example

```
>>> from jardin.comparators import *
>>> User.count(where={'created_at': gt(datetime.utcnow() - timedelta(day=1))})
# SELECT COUNT(*) FROM users WHERE created_at > '2018-04-29 12:00:00';
```
# <span id="page-12-1"></span>**3.1 All comparators**

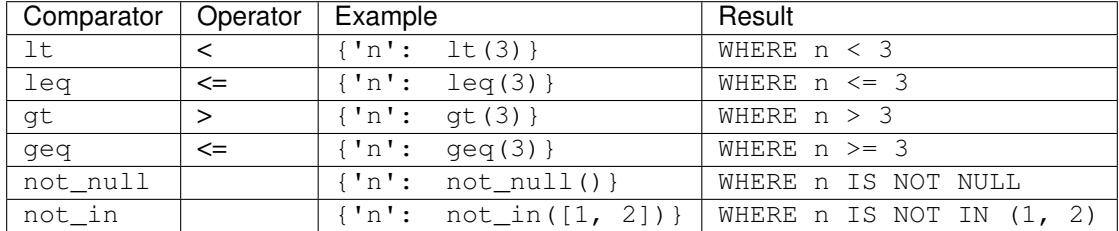

#### Features

```
..Associations ..————
```
..Belongs-to and has-many relationships can be declared as such:

..And then used as such:

..Or:

## <span id="page-14-1"></span>**4.1 Query watermarking**

By defining a watermark in your jardin\_conf.py file:

WATERMARK = 'MyGreatApp'

Queries will show up as such in your SQL logs:

```
/* MyGreatApp | path/to/file.py:function_name:line_number */ SELECT * FROM ....;
```
### <span id="page-14-2"></span>**4.2 Scopes**

Query scopes can be defined inside your model as such:

```
class User(jardin.Model):
  scopes = {
    'active': {'active': True},
    'recent': ["last_sign_up_at > % (week_ago) s", {'week_ago': datetime.utcnow() -
˓→timedelta(weeks=1)}]
  }
```
Then used as such:

User.select(scopes = ['active', 'recent'])

Which will issue this statement

**SELECT** \* **FROM** users u **WHERE** u.active **IS TRUE AND** u.last\_sign\_up\_at > ...;

## <span id="page-15-0"></span>**4.3 Soft deletes**

If you don't want to actually remove rows from the database when deleting a record, you can activate soft-deletes:

```
class User(jardin.Model):
  soft_delete = True
```
When the destroy method is called on a model instance, the deleted\_at database field on the corresponding table will be set to the current UTC time.

Then, when calling select, count, delete or update, rows with a non-NULL *deleted\_at* value will be ignored. This can be overridden by passing the skip\_soft\_delete=True argument.

The find method is not affected.

To force delete a single record, call destroy(force=True).

To customize the database column used to store the deletion timestamp, do:

```
class User(jardin.Model):
 soft_delete = 'my_custom_db_column'
```
### <span id="page-15-1"></span>**4.4 Multiple databases and master/replica split**

Multiple databases can be declared in jardin\_conf.py:

```
DATABASES = {
  'my_first_db': 'postgres://...',
  'my_first_db_replica': 'postgres://...',
  'my_second_db': 'postgres://...',
  'my_second_db_replical': 'postgres://...'
}
```
And then in your model declarations:

```
class Db1Model(jardin.Model):
 db_name = {'master': 'my_first_db', 'replica': 'my_first_db_replica'}
class Db2Model(jardin.Model):
 db_name = {'master': 'my_second_db', 'replica': 'my_second_db_replica'}
class User(Db1Model): pass
class Project(Db2Model): pass
```
# <span id="page-16-0"></span>**4.5 Replica lag measurement**

You can measure the current replica lag in seconds using any class inheriting from jardin. Model:

```
jardin.Model.replica_lag()
# 0.001
MyModel.replica_lag()
# 0.001
```
# <span id="page-16-1"></span>**4.6 Connection drops recovery**

The exceptions psycopg2.InterfaceError and psycopg2.OperationalError are rescued and a new connection is initiated. Three attempts with exponential decay are made before bubbling up the exception.

### API reference

#### <span id="page-18-2"></span><span id="page-18-1"></span><span id="page-18-0"></span>**5.1 jardin.Model**

```
class jardin.Model(**kwargs)
     Base class from which your models should inherit.
```
- **collection\_class** alias of [Collection](#page-19-1)
- **destroy**(*force=False*)

Deletes the record. If the model has soft\_delete activated, the record will not actually be deleted.

Parameters **force** (boolean) – forces the record to be actually deleted if soft\_delete is activated.

**classmethod find**(*id*, *\*\*kwargs*)

Finds a record by its id in the model's table in the replica database. :returns: an instance of the model.

**classmethod find\_by**(*values={}*, *\*\*kwargs*) Returns a single record matching the criteria in values found in the model's table in the replica database.

Parameters **values** (dict) – Criteria to find the record.

Returns an instance of the model.

```
classmethod insert(**kwargs)
```
Performs an INSERT statement on the model's table in the master database.

**Parameters values** (dict) – A dictionary containing the values to be inserted. datetime, dict and bool objects can be passed as is and will be correctly serialized by psycopg2.

```
classmethod last(limit=1, **kwargs)
```
Returns the last *limit* records inserted in the model's table in the replica database. Rows are sorted by created\_at.

```
classmethod query(sql=None, filename=None, **kwargs)
     run raw sql from sql or file against.
```
#### <span id="page-19-2"></span>Parameters

- **sql** (string) Raw SQL query to pass directly to the connection.
- **filename** (string) Path to a file containing a SQL query. The path should be relative to CWD.
- **db** (string) *optional* Database name from your jardin\_conf.py, overrides the default database set in the model declaration.
- **role** (string) *optional* One of ('master', 'replica') to override the default.

Returns jardin. Collection collection, which is a pandas. DataFrame.

#### **classmethod replica\_lag**(*\*\*kwargs*)

Returns the current replication lag in seconds between the master and replica databases.

Returns float

#### **classmethod table\_schema**()

Returns the table schema.

Returns dict

```
classmethod transaction()
```
Enables multiple statements to be ran within a single transaction, see *[Features](#page-14-0)*.

## <span id="page-19-0"></span>**5.2 jardin.Collection**

<span id="page-19-1"></span>**class** jardin.**Collection**(*data=None*, *index=None*, *columns=None*, *dtype=None*, *copy=False*) Base class for collection of records. Inherits from *pandas.DataFrame*.

#### **index\_by**(*field*)

Returns a dict with a key for each value of *field* and the first record with that value as value. :param field: Name of the field to index by. :type field: string.

#### **records**()

Returns an iterator to loop over the rows, each being an instance of the model's record class, i.e. jardin record by default.

## Index

# <span id="page-20-0"></span>C

Collection (*class in jardin*), [16](#page-19-2) collection\_class (*jardin.Model attribute*), [15](#page-18-2)

# D

destroy() (*jardin.Model method*), [15](#page-18-2)

# F

find() (*jardin.Model class method*), [15](#page-18-2) find\_by() (*jardin.Model class method*), [15](#page-18-2)

## I

index\_by() (*jardin.Collection method*), [16](#page-19-2) insert() (*jardin.Model class method*), [15](#page-18-2)

# L

last() (*jardin.Model class method*), [15](#page-18-2)

# M

Model (*class in jardin*), [15](#page-18-2)

# Q

query() (*jardin.Model class method*), [15](#page-18-2)

# R

records() (*jardin.Collection method*), [16](#page-19-2) replica\_lag() (*jardin.Model class method*), [16](#page-19-2)

# T

table\_schema() (*jardin.Model class method*), [16](#page-19-2) transaction() (*jardin.Model class method*), [16](#page-19-2)